## **USB-C Casting Dongle for Apollo & Presentation Switchers**

## **APO-DG1**

 $\mathbf Q$ WyreStorm recommends reading through this document in its entirety to become familiar with the product's features prior to starting the installation process.

#### **IMPORTANT!** Installation Requirements

• Visit the product page to download the latest firmware, document version, additional documentation, and configuration tools.

#### **Panel Description**

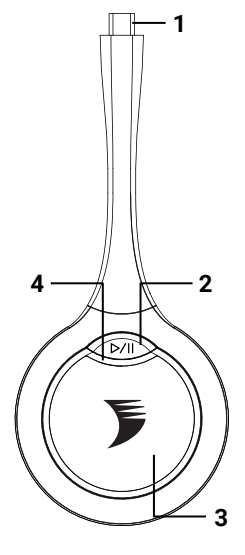

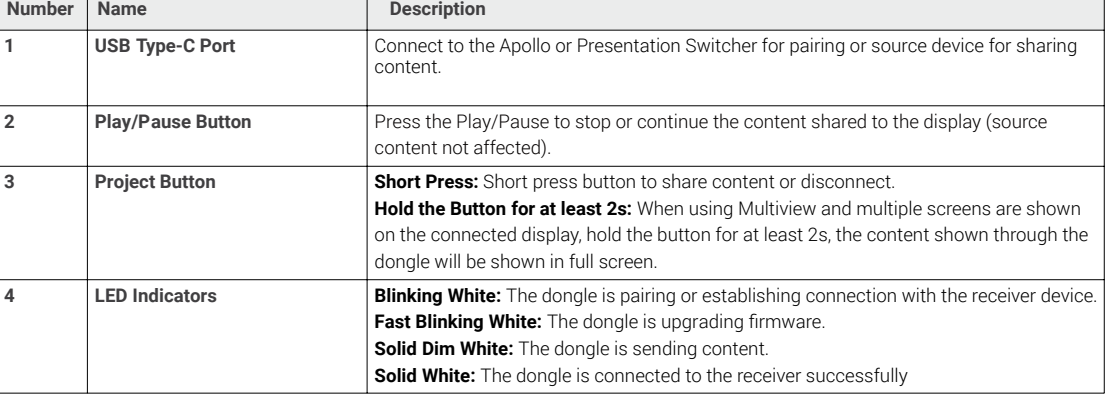

**In the Box**

1x APO-DG1 USB-C Dongle 1x USB-C to USB-A Pairing Adapter

#### **Pair with APO-VX20-UC**

- 1. Insert the USB-C connector of the dongle into the USB-C port on the right side of the video bar.
- 2. A message will appear on the display connected to the VX20 saying "Pairing Dongle". Wait for the pairing process to complete before disconnecting the APO-DG<sub>1</sub>.

**Note:** Up to two dongles can be paired with a VX20.

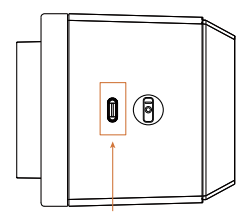

## **Troubleshooting**

#### **No or Poor Quality Picture (snow or noisy image)**

- Verify that WyreStorm APO-DG1 Is connected correctly
- Verify that the device is not in 'pause' mode
- Verify that APO-DG1 is paired to the correct Apollo or Presentation switcher

#### **Pair with APO-200/210-UC**

é

- 1. Insert the USB-C connector of the dongle into the USB-C port on the side of the Apollo device.
- 2. A message will appear on the display connected to the Apollo device saying "Pairing Dongle". Wait for the pairing process to complete before disconnecting the APO-DG<sub>1</sub>

**Note:** Up to two dongles can be paired with an Apollo.

# **Pair with SW-220/540-TX-W**

- 1. Attach the included USB-A to USB-C adapter to the APO-DG1
- 2. Connect the APO-DG1 to the 'Pairing' USB-A port on the front of the switcher
- 3. A message will appear on the display connected to the Switcher saying "Pairing Dongle". Wait for the pairing process to complete before disconnecting the APO-DG1.

**Note:** Up to two dongles can be paired with a Switcher.

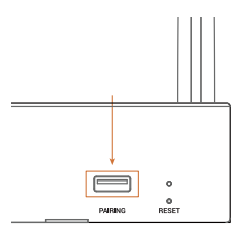

#### **No Audio Input or Output**

- Verify that the volume on your PC/Mac is not muted
- Verify that the volume on the display is not muted

# **Quickstart Guide**

Copyright © 2022 WyreStorm Technologies | [wyrestorm.com](https://www.wyrestorm.com) APO-DG1 Quickstart Guide | 220125

# **Specifications**

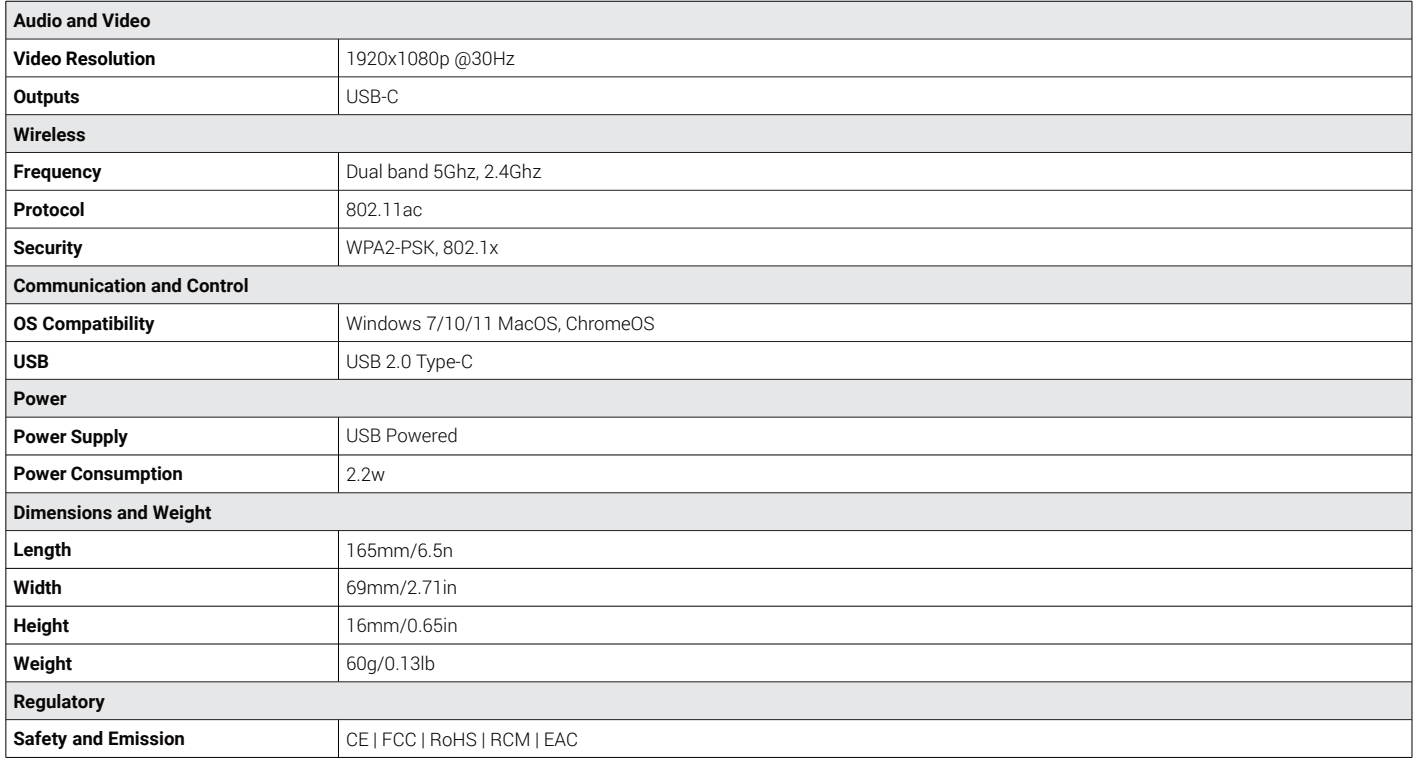

#### **Warranty Information**

WyreStorm Technologies ProAV Corporation warrants that its products to be free from defects in material and workmanship under normal use for a period of five (5) years from the date of purchase. Refer to the Product Warranty page on wyrestorm.com for more details on our limited product warranty.

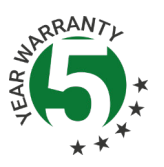